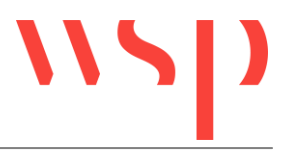

## **Beschreibung**

Die Technologie zum Laden des ProSig Menüs sowie der Werkzeugkästen und der Multifunktionsleiste (Ribbonbar) wurde umgestellt. Die Oberflächenelemente werden nicht mehr über AutoCAD verwaltet, sondern vom ProSig-System dynamisch bei Programmstart erzeugt. Es gibt einige Einschränkungen beim Arbeiten mit der neuen Technologie, die in den folgenden Punkten näher beschrieben werden.

## **Bemerkungen**

- Die ProSig Werkzeugkästen befinden sich in der Menügruppe CUSTOM.
- Werkzeugkästen können nur in erster Reihe an den Rändern der Zeichenfläche angedockt werden. Dies gilt sowohl für ProSig als auch für AutoCAD oder Werkzeugkästen anderer Applikationen. In zweiter oder weiterer Reihe angedockte Werkzeugkästen werden nach einem Neustart nicht wieder an der richtigen Stelle angezeigt. Unter Umständen werden sie in den nicht sichtbaren Bereich geschoben.
- Werkzeuge aus ProSig Werkzeugkästen können nicht mit Drag and Drop in Werkzeugkästen von AutoCAD oder anderen Applikationen abgelegt werden. Werkzeuge von AutoCAD oder anderen Applikationen können nicht in ProSig Werkzeugkästen abgelegt werden.
- Im AutoCAD-Dialog "Benutzeroberfläche anpassen" Registerkarte "Anpassen" stehen ProSig Befehle nicht mehr in der Befehlsliste zur Verfügung. Zum Anlegen eigener Werkzeugkästen mit ProSig Befehlen können eigene Befehle angelegt werden und entsprechend bearbeitet werden.
- Das ProSig Menü enthält keine Menüicons mehr.